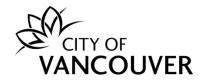

# Operating Permit (Water Systems) Online Application Instructions

These instructions are for customers who want to apply for the Water Systems Operating Permit using the City of Vancouver's online system.

#### Intended Document Use:

- Click on the FAQ hyperlinks below to take you to the applicable section in the document.
- Click on the section.

Back to FAQs

button, located on each page, to come back to this

## **Frequently Asked Questions**

| How do I create an online account?                                                                                                    | 2  |
|----------------------------------------------------------------------------------------------------|----|
| Where can I get help with logging into my account?                                                                                                    | 4  |
| How do I apply online for the Water Systems Operating Permit?                                                                                                    | 4  |
| How do I apply and pay for multiple Operating Permits?                                                                                                    | 13 |
| How do I find my invoice(s)?                                                                                                    | 17 |
| How do I find my receipt(s)?                                                                                                    | 18 |
| How do I print my Operating Permit?                                                                                                    | 19 |
| How do I submit a lab report for Legionella or other required water quality data?                                                                                                    | 21 |
| When do I have to submit water quality readings or a system status report?                                                                                                    | 25 |
| How do I view my uploaded reports?                                                                                                    | 26 |
| How do I notify the City that my system has been shut down and is inactive (e.g., it been winterised) OR has been started up and is active?                                                                                                    |    |
| How do I renew my permit?                                                                                                    | 29 |
| How do I pay outstanding fees?                                                                                                    | 32 |
| How do I request a change to my permit?                                                                                                    | 34 |
| How do I update the contact or EOCP information on my permit?                                                                                                    | 35 |
| Do I need to book an inspection?                                                                                                    | 36 |
| Do I need to submit the water quality readings before the inspection?                                                                                                    | 36 |
| What fees do I have to pay?                                                                                                    | 36 |
| Will I be notified when my permit is up for renewal?                                                                                                    | 36 |
| The results of the results of the re |    |

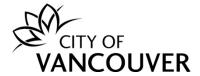

## How do I create an online account?

To create a new online account or to sign in as an existing user, go to vancouver.ca/permits/apply.

Step 1: Select Create an Account.

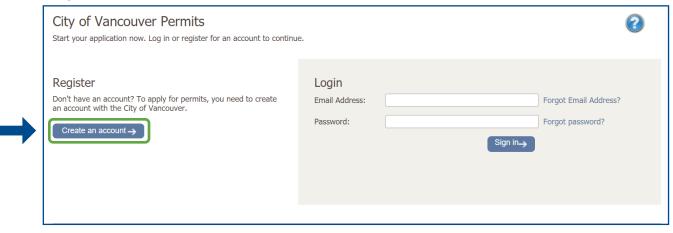

**Step 2**: Complete all the fields marked with a red asterisk (\*). Click on *Finish Registration*.

a. Create your account.

*Note*: If you'll be managing several Operating Permits, you may wish to consider using a shared e-mail address with colleagues.

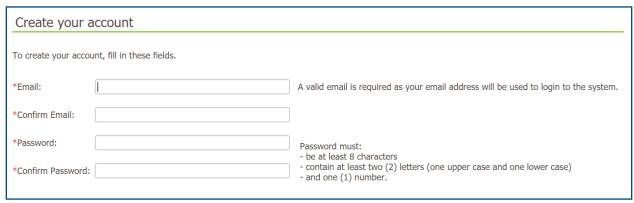

## b. Your Information

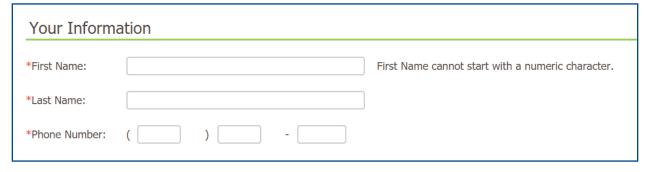

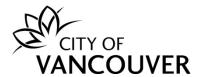

c. Security Question and Finish Registration

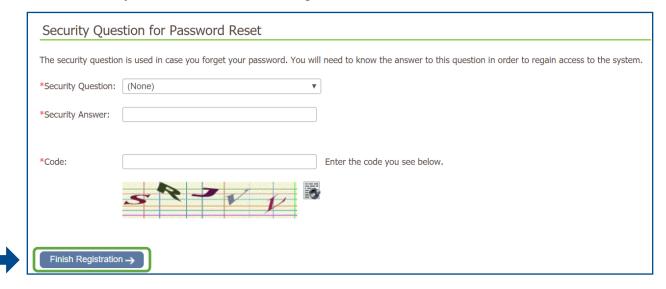

**Step 3**: Activate your account. After creating your account, you will receive an email with instructions to activate your account. Be sure to check your Junk or Spam folders if you can't find the email in your Inbox.

a. Select click here in the email.

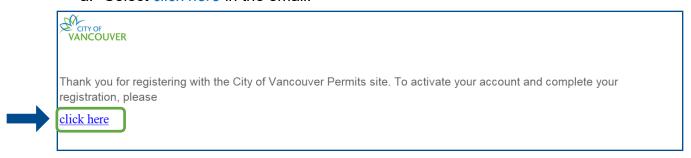

b. Enter the password you used to create your account and select Activate.

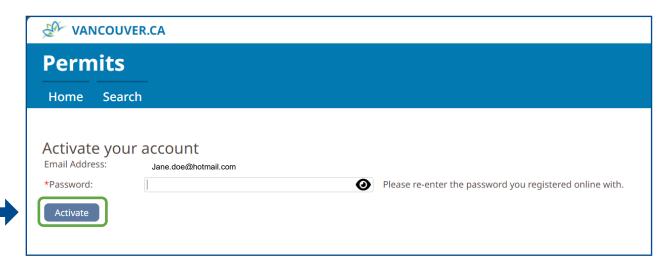

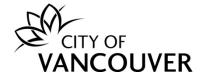

**Step 4**: Complete your profile. To be able to apply for permits, you'll first have to complete your profile. Click on the *Profile* link.

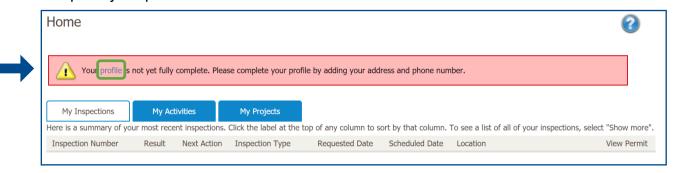

For more information on how to create an account, click here.

## Where can I get help with logging into my account?

For login help, please click <u>here</u>. If you are still having issues, please email us at <u>permits@vancouver.ca</u>

## How do I apply online for the Water Systems Operating Permit?

*Important note*: These are the steps to apply for a <u>new</u> Operating Permit. To renew an existing Operating Permit, <u>do not</u> follow these steps. Instead, please refer to the section <u>"How do I renew my permit?"</u> on page 28.

Please note that only the red asterisk (\*) fields are required to complete the application.

**Step 1**: Log into your online permit account at <a href="mailto:vancouver.ca/permits/apply">vancouver.ca/permits/apply</a>

Step 2: Select Apply.

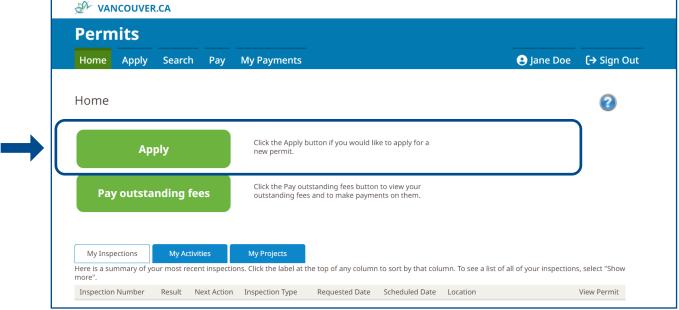

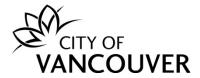

Step 3: Scroll down and select Water systems operating permit under Trades.

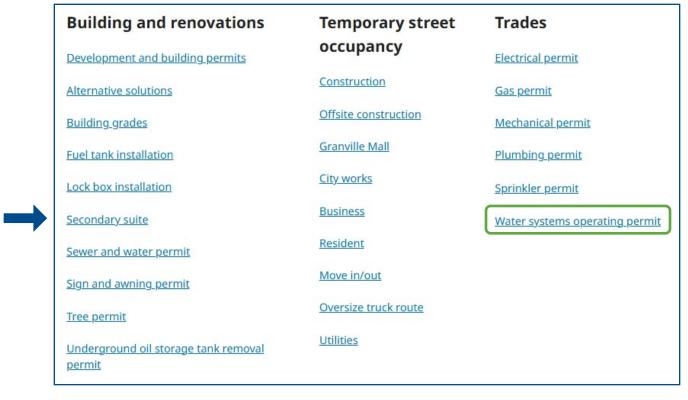

**Step 4**: *Read* the application instructions and then *scroll down*.

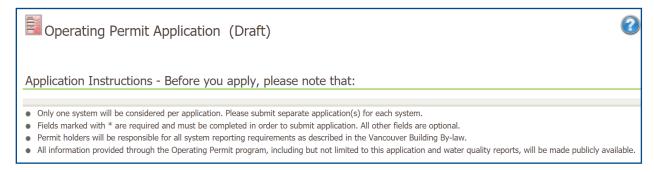

**Step 5**: Choose a System Type from the dropdown menu and then click Next. Note: you need to submit a separate application for each system type.

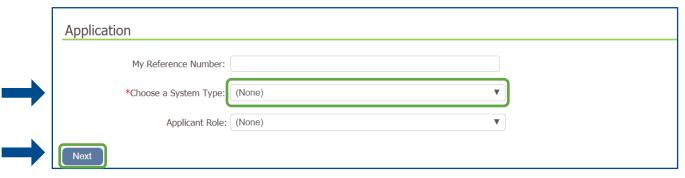

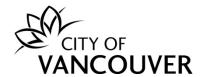

**Step 6**: In the *Address* field, type in a civic address and click *Search*. Remember to use the format as indicated in the instructions. Add in the *Specific Location* as needed. *Note*: search results will display in a new window. To see the search results, please disable your popup blocker or allow popups from this site.

**Tip:** Use W or E instead of West or East, except for West Boulevard and East Boulevard

Examples: For West Broadway, type W Broadway; for West Boulevard, type West B

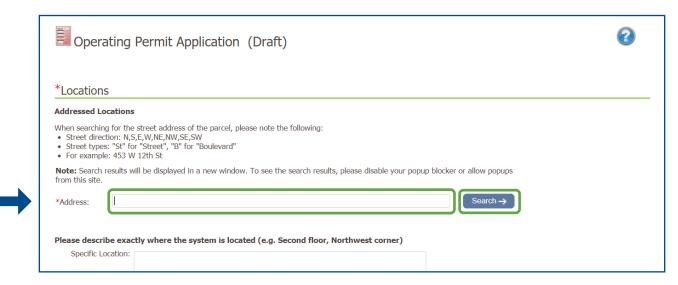

**Step 7**: Select the *check box* next to the correct address and click *Select*.

Note: For *residential strata buildings*, scroll to the bottom of the list and the address that corresponds with your strata number.

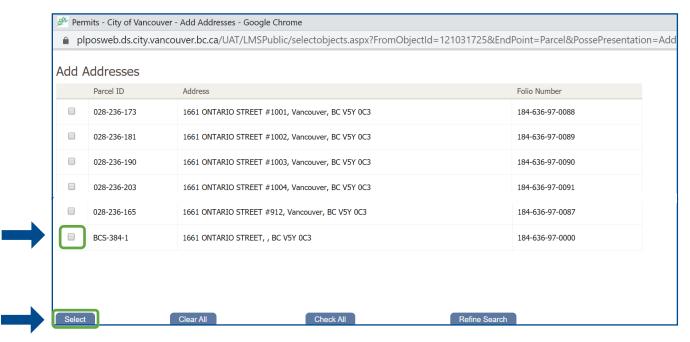

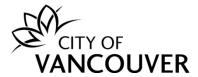

Step 8: If applicable, select the *Primary Address* from the drop-down menu.

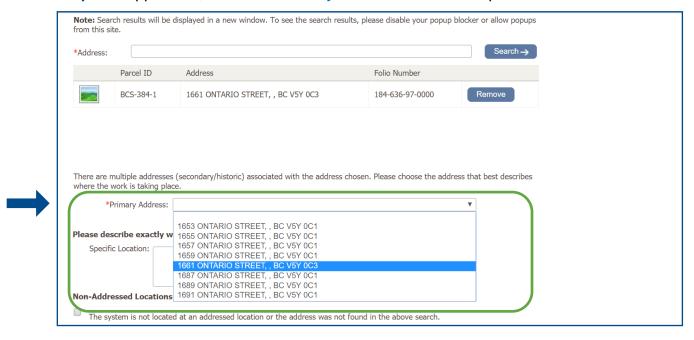

**Step 9**: If you've followed the *Location* instructions and <u>can't</u> find your address, check the *Non-Addressed Location* box, then type the address under *Location Description*.

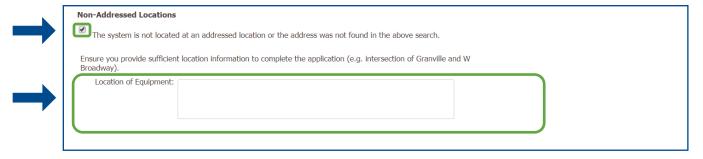

**Step 10**: Click *Add additional Contact* if there are additional contacts relating to permit administration or system operation.

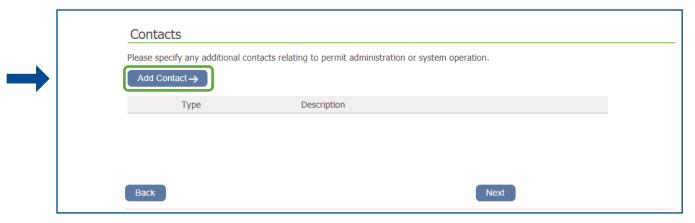

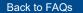

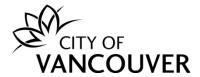

Step 11: Fill in the required information and click Save & Close.

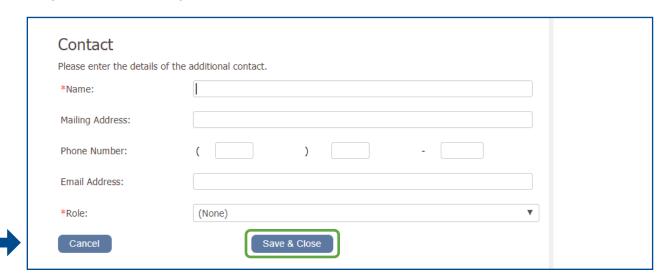

**Step 12**: Enter the name and EOCP number of the individual holding the EOCP "Building Water System Operator" certification and then click *Next*. (This step is not required for **Once Through Cooling**).

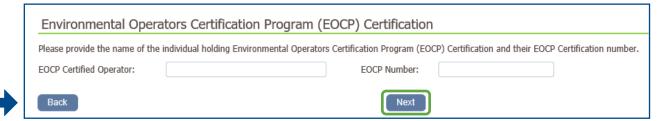

**Step 13**: The information in the *System/Equipment Details* depends on the type of system. Fill in the *information* and click *Next*.

a. Cooling Tower, Decorative Water Feature or Once Through Cooling

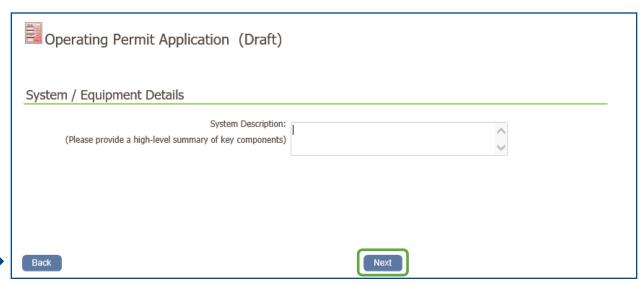

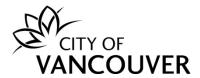

## b. Building Water Treatment System

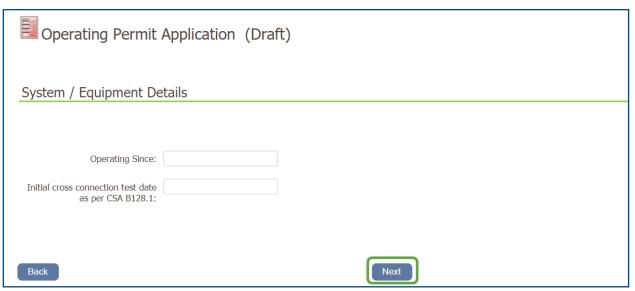

## c. Rainwater Harvesting / Alternative Water System

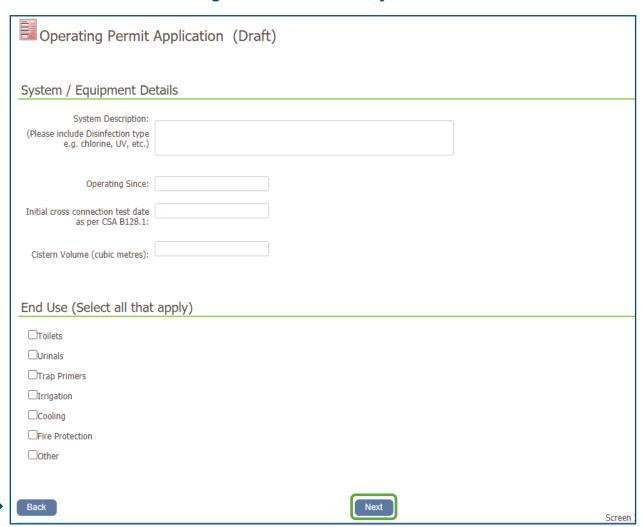

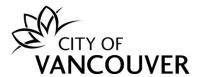

**Step 14**: Review the *declaration* message.

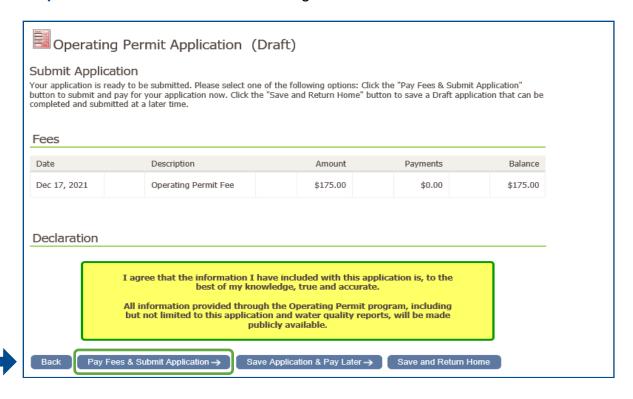

There are different methods of payment. Follow the scenario which applies to you:

- To pay by credit card: Click Pay Fees & Submit Application and proceed to the next step.
- **To pay by cheque:** Click *Save Application & Pay Later*. Submit your cheque for the Balance shown to the City of Vancouver in person or by mail. Be sure to include the address corresponding to the Operating Permit.

City of Vancouver Development and Building Services Centre 515 West 10th Avenue Vancouver, BC V5Z 4A8

• To pay for multiple Operating Permits at the same time: Click Save Application & Pay Later and proceed to the next section, "How do I apply and pay for multiple Operating Permits?" on page 12.

**For Once Through Cooling Operating Permits:** There are no fees. Click *Submit Application* and proceed to the next step.

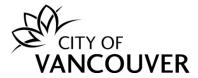

## **Step 15**: Finalize your application.

a. Cooling Tower, Decorative Water Feature, Building Water Treatment System or Rainwater Harvesting / Alternative Water System

Follow this step if you wish to pay by credit card. If you are paying by cheque, you will not be following this step; please refer to the previous step.

Enter your credit card details and then click Pay.

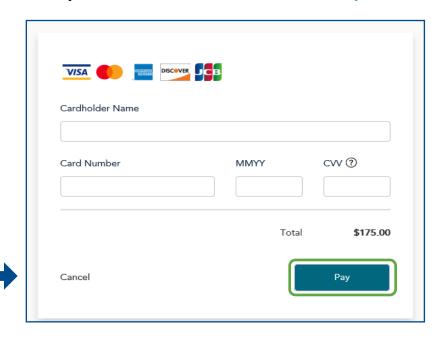

You will see this confirmation screen after you have successfully paid for your Operating Permit. Click on the *click here* link to view your application details.

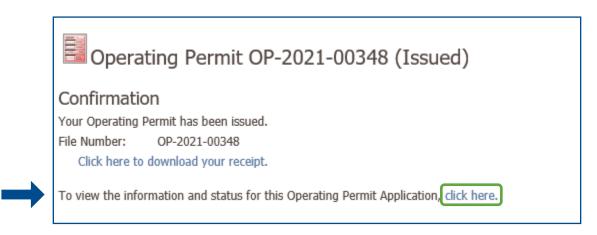

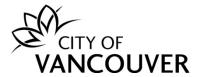

To view or print the Operating Permit, select the *Documents* tab, and click on the red document icon.

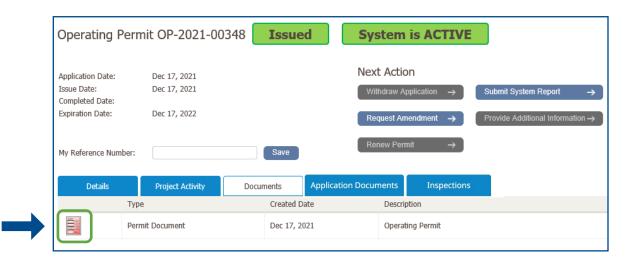

## b. Once Through Cooling

You will see this confirmation screen after you have successfully submitted your application. Staff from the Water Design Branch (Engineering Services) will review your application and contact you for next steps.

Click on the *click here* link to view the details and status of your application.

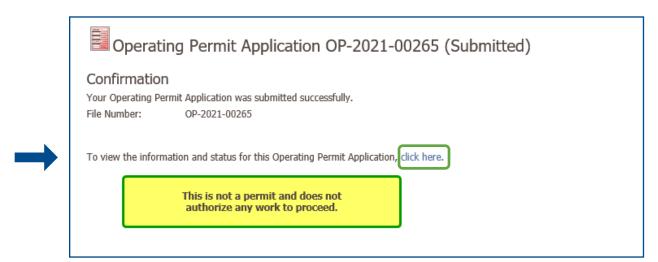

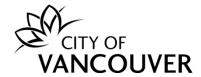

## How do I apply and pay for multiple Operating Permits?

*Important note*: These are the steps to apply for multiple <u>new</u> Operating Permits. To <u>renew</u> multiple, existing Operating Permits, <u>do not</u> follow these steps. Instead, please refer to the section <u>"How do I renew my permit?"</u> on page 28.

**Step 1**: Log into your online permit account and apply for each Operating Permit, following the steps in the section "How do I apply online for the Water Systems Operating Permit?" on page 4.

**Step 2**: For each Operating Permit, once you get to the Declaration, click *Save Application & Pay Later.* 

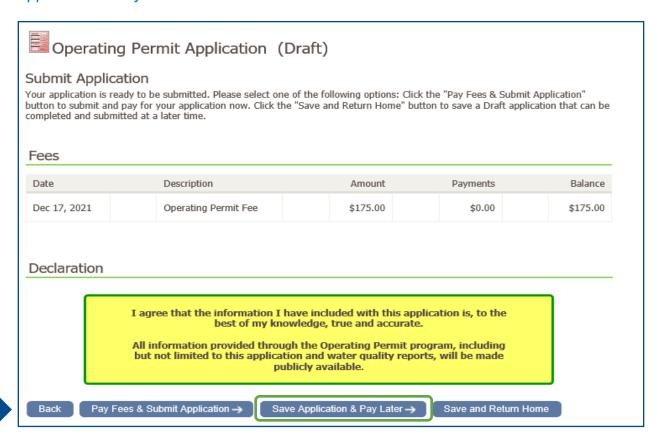

*Note:* The permit fees are still outstanding, and payment is pending.

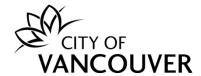

**Step 3**: You can apply for as many Operating Permits as you need and pay for them all at once by credit card or by cheque in person or by mail. To apply for another Operating Permit, click *Apply* at the top left corner of the screen.

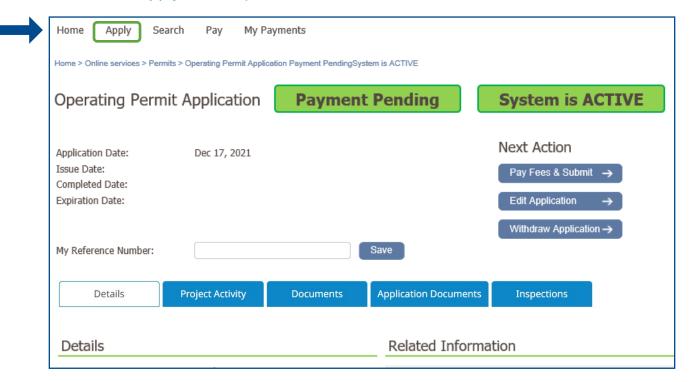

**Step 4**: When you are ready to pay, go to the *Home* page and click *Pay outstanding fees*.

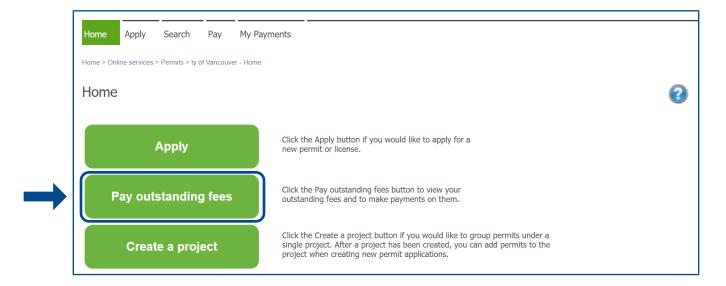

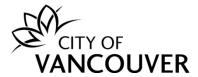

There are different methods of payment. Follow the scenario which applies to you:

- To pay by credit card: Proceed to the next step.
- To pay by cheque: Submit your cheque for the Outstanding Balance shown to the City of Vancouver in person or by mail. Be sure to include the addresses corresponding to the Operating Permits.

City of Vancouver Development and Building Services Centre 515 West 10th Avenue Vancouver, BC V5Z 4A8

**Step 5**: To pay by credit card, select the permits by checking off the boxes on the left-hand side. Once you have selected the permits, click *Pay Selected* 

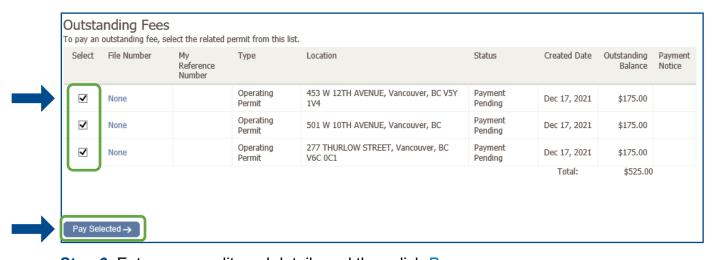

**Step 6**: Enter your credit card details and then click *Pay*.

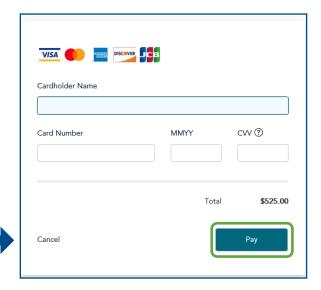

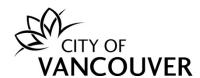

**Step 7**: You will see this confirmation screen after you have successfully paid your outstanding fees. Click on the *Click here to download your receipt* link to view your receipt.

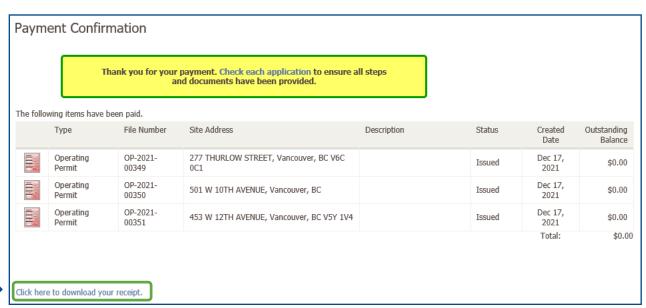

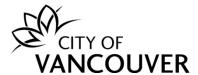

## How do I find my invoice(s)?

Step 1: Log into your online permit account and click on Pay outstanding fees.

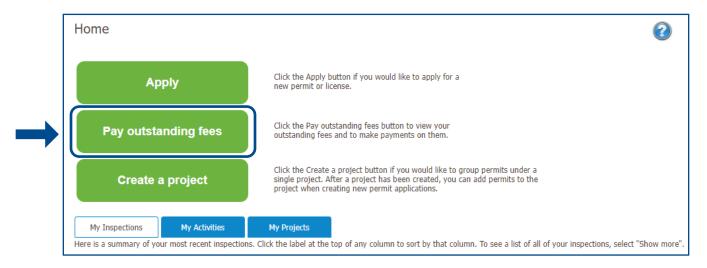

## **Step 2**: This is a list of all outstanding fees. Under Payment Notice, click *Download*.

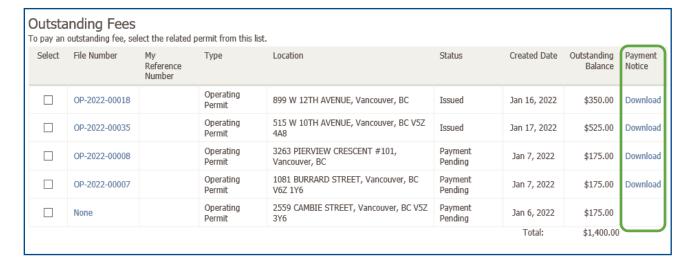

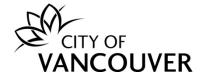

## How do I find my receipt(s)?

Step 1: Log into your online permit account. Click My Payments.

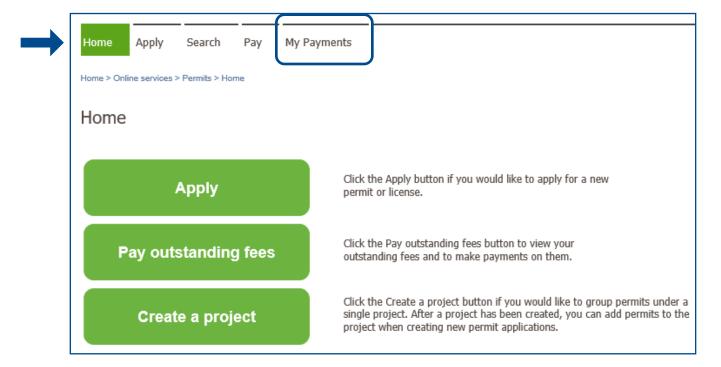

**Step 2**: Enter the date that you have made the payments and click *Search*.

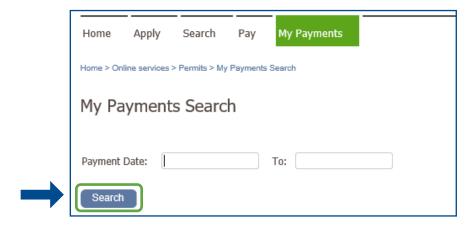

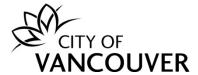

## How do I print my Operating Permit?

**Step 1**: Log into your online permit account. Click on the *My Activities* tab.

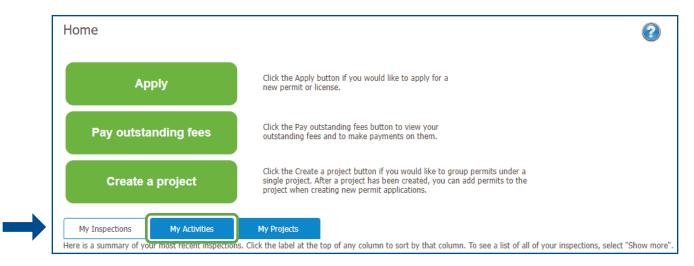

## Step 2: Click on the permit number of your issued permit.

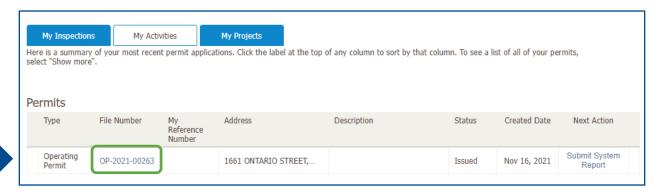

### **Step 3**: On the *Documents* tab, click the red PDF icon on the left.

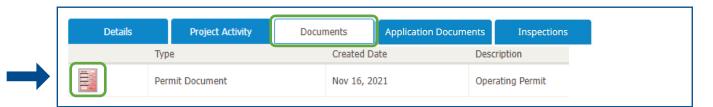

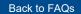

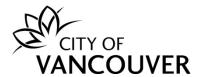

Step 4: The permit opens as a PDF in a new window and can be printed.

CITY OF VANCOUVER

## **Operating Permit**

OP-2023-00044

City of Vancouver 453 West 12th Avenue Vancouver, British Columbia Canada V5Y 1V4

Issue Date: Jul 28, 2023

Must be renewed by: Jul 27, 2024

**Applicant** 

Jane Doe 123 Main Street Vancouver, BC V6M 3X4 Location of Permit

515 W 10TH AVENUE Vancouver, BC V5Z 4A8

Type of System or Equipment:

**Building Water Treatment System** 

Specific Location:

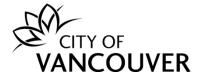

How do I submit a lab report for Legionella or other required water quality data?

Step 1: Log into your online permit account at <a href="mailto:vancouver.ca/permits/apply">vancouver.ca/permits/apply</a>

Step 2: Click on the My Activities tab.

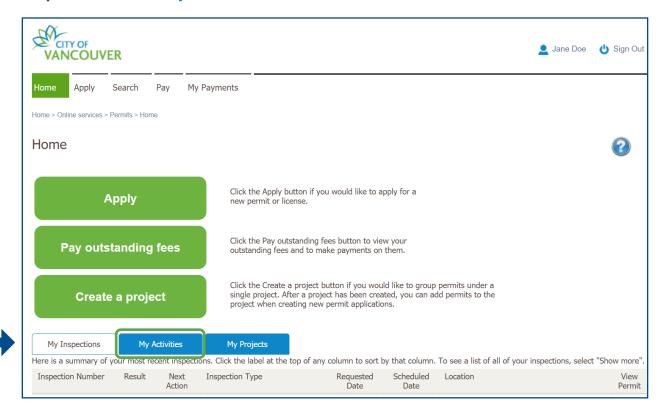

**Step 3**: Find the permit and then click on *Submit System Report* in the Next Action column.

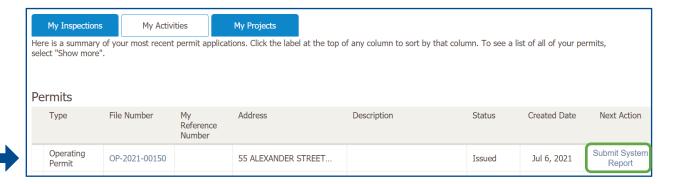

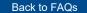

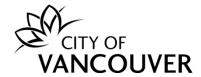

Alternatively, you can click on the permit's *File Number* and then click on the *Submit System Report* button.

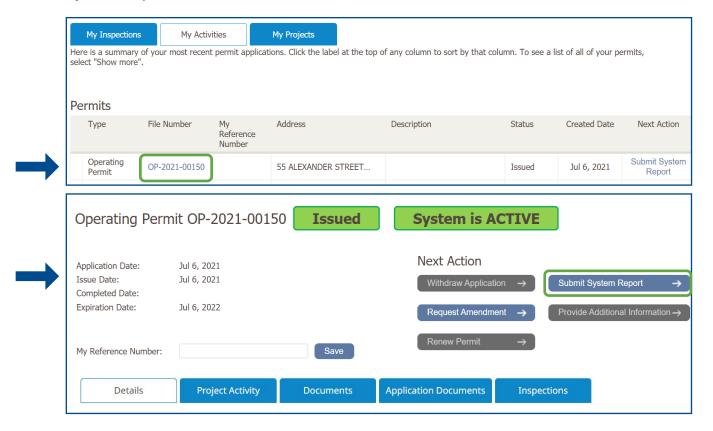

**Step 4**: Submit your lab report for *Legionella pneumophila* (or other required water quality data).

#### Notes for lab reports:

- The "Date of lab sample/system status report" is the date that the water sample was taken, **NOT** the date of the lab report or your online submission to the City.
- For lab report results, if your lab report...
  - States "not detected" (sometimes abbreviated "ND"), please select the checkbox for Not Detected.
  - Includes a "less than" symbol, please enter it. For example, a lab result of <10 CFU/mL would be entered as <10</li>
- For Legionella pneumophila lab report results...
  - Enter the results for "<u>total</u> *Legionella pneumophila*" (sometimes listed on lab reports as "*L. pneumophila* SG1-15" or "*L. pneumophila* all serogroups").
  - Enter the results in units of CFU (or MPN) per millilitre (mL). If your report uses units other than millilitres (mL), please convert the result before entering it. For example, a result of 1,000 CFU / L would be entered as 1 CFU / mL.

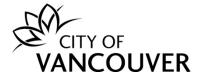

## a. For Cooling Towers and Decorative Water Features:

Enter the date the sample was taken, and the results for "<u>total</u> Legionella pneumophila" in units of CFU (or MPN) per mL. Complete the questions.

| Submit System Report for OP-20 *Is this system active or inactive (for example, winter                         |                     | Active       | ○ Inactive    |
|----------------------------------------------------------------------------------------------------|---------------------|--------------|---------------|
| *Date water sample was collected / date that system inactive:                                                  | became active or    | Jul 28, 2023 |               |
| Legionella pneumophila (all serogroups) culture test r                                                         | esult (CFU per mL): |              | □Not Detected |
| *Does the system meet Vancouver Building By-<br>law standards?                                                 | ○ Yes ○ N           | o ON/A       |               |
| *Has the system been maintained as set<br>out in the Operating Manual or equivalent,<br>since the last report? | ○ Yes               | ○ No         |               |
| *Have there been any corrective actions since the last report?                                                 | ○ Yes               | ○ No         |               |

Note: For Cooling Towers, a Legionella pneumophila culture test report is required at system start-up and every calendar month of operation. For **Decorative Water Features**, a Legionella pneumophila culture test report is required at system start-up and at least once annually by July 1. See <a href="mailto:vancouver.ca/operating-permit">vancouver.ca/operating-permit</a> for more information.

## b. For Building Water Treatment Systems:

Enter the date of your system status report. Complete the questions.

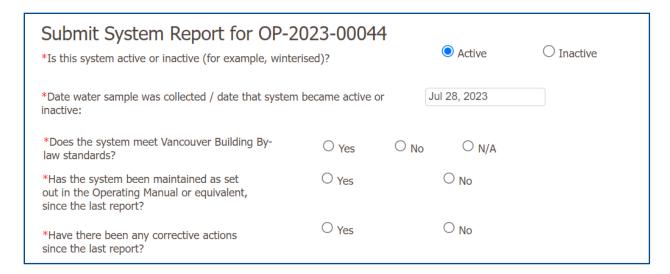

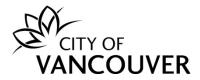

## c. For Rainwater Harvesting / Alternative Water Systems:

Enter the date the sample was taken and the results for *E. coli* in units of **CFU** (or MPN) per 100 mL. Complete the questions.

Some parameters are only required for specific systems:

- "Potable water make-up" and "non-potable distribution" meter readings are only required for systems installed after January 1, 2019.
- "Total suspended solids," "benzene," "toluene," "ethylbenzene" and "xylenes (total)" results are only required for systems using storm water.

| Submit System Report for OP-2 *Is this system active or inactive (for example, winter                          |                      | Active       | O Inactive    |
|----------------------------------------------------------------------------------------------------|----------------------|--------------|---------------|
| *Date water sample was collected / date that system inactive:                                                  | became active or     | Jul 28, 2023 |               |
| Legionella pneumophila (all serogroups) culture test                                                           | result (CFU per mL): |              | □Not Detected |
| E. coli test result (CFU or MPN) per 100 mL:                                                                   |                      |              | □Not Detected |
| Laboratory Measured Turbidity (NTU):                                                                           |                      |              |               |
| Field Measured Maximum Temperature (°C):                                                                       |                      |              |               |
| Potable water make-up meter reading:                                                                           |                      |              | L             |
| Non-potable distribution meter reading:                                                                        |                      |              | L             |
| *Does the system meet Vancouver Building By-<br>law standards?                                                 | O Yes                | No ○ N/A     |               |
| *Has the system been maintained as set<br>out in the Operating Manual or equivalent,<br>since the last report? | ○ Yes                | ○ No         |               |
| *Have there been any corrective actions since the last report?                                                 | O Yes                | ○ No         |               |
| Complete the following for systems using storm water                                                           | er:                  |              |               |
| Total suspended solids (mg/L) :                                                                                |                      |              |               |
| Benzene (mg/L):                                                                                                |                      |              | □Not Detected |
| Toluene (mg/L):                                                                                                |                      |              | □Not Detected |
| Ethylbenzene (mg/L):                                                                                           |                      |              | □Not Detected |
| Xylenes (total) (mg/L):                                                                                        |                      |              | □Not Detected |

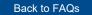

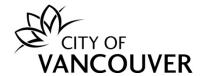

**Step 5**: Upload the *laboratory report* by clicking on the *Upload* button. After you are done, click the *Submit Report* button.

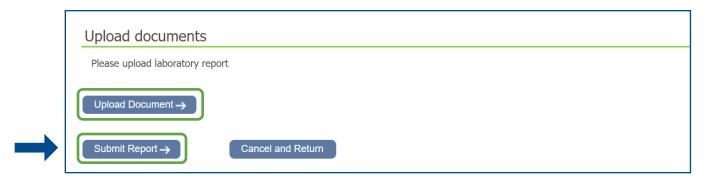

## When do I have to submit water quality readings or a system status report?

- Cooling Tower: A Legionella pneumophila culture test report is required at system start-up and every calendar month of cooling tower operation. You must also notify the City on-line when the cooling tower has been shut down and is inactive (for example, winterisation) or has been started up (for example, at seasonal start-up). Instructions for this notification are in the following section.
- Decorative Water Feature: A Legionella pneumophila culture test report is required at system start-up and at least once annually by July 1. You must also notify the City on-line when the decorative water feature has been shut down and is inactive (for example, winterisation) or has been started up (for example, at seasonal start-up). Instructions for this notification are in the following section.
- Rainwater Harvesting / Alternative Water System:
  - A Legionella pneumophila, E. coli, turbidity and temperature report is required every two (2) calendar months of operation. Systems installed after January 1, 2019, must also submit water sub-meter readings.
  - For systems using storm water, a laboratory report is also required every two (2) calendar months of operation for total suspended solids, benzene, toluene, ethylbenzene and xylenes (total). A laboratory may refer to this as an analysis for TSS and BTEX.
  - Note: To commission a new system, see testing requirements at vancouver.ca/operating-permit
- **Building Water Treatment System**: An annual system status report is required at the time of Operating Permit issuance and on the permit renewal date.
- Once Through Cooling: Reporting requirements are determined by staff from Engineering Services (Water Design Branch) as part of the approval of each Operating Permit.

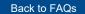

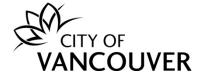

## How do I view my uploaded reports?

Step 1: Log into your online permit account at <a href="mailto:vancouver.ca/permits/apply">vancouver.ca/permits/apply</a>

Step 2: Click on the My Activities tab.

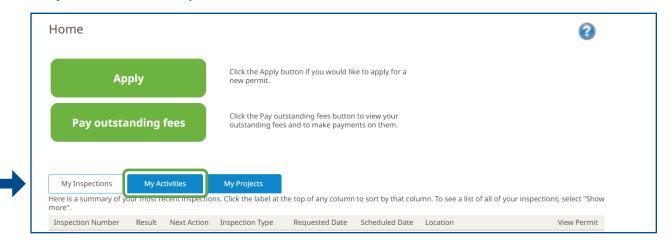

**Step 3**: Find the permit and click on its *File Number*.

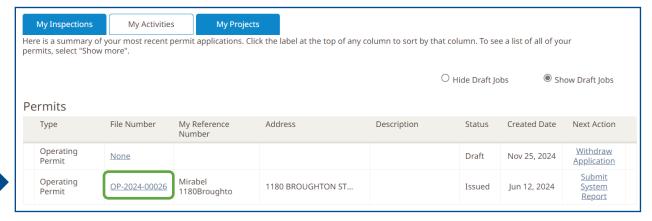

**Step 4**: Click on the *Application Documents* tab and then click on the red document icon next to the report.

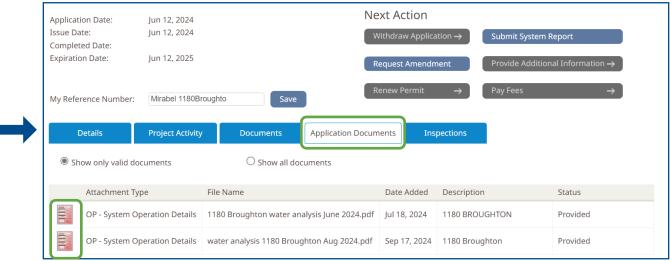

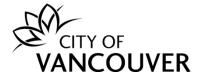

How do I notify the City that my system has been shut down and is inactive (e.g., it has been winterised) OR has been started up and is active?

Owners of cooling towers and decorative water features must notify the City within five (5) days of any start up or shut down of their system. This is completed online through the Operating Permit.

- Step 1: Log into your online permit account at <a href="mailto:vancouver.ca/permits/apply">vancouver.ca/permits/apply</a>
- **Step 2**: Click on the *My Activities* tab.

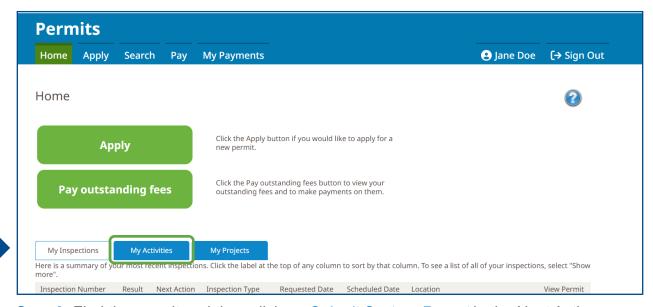

**Step 3**: Find the permit and then click on *Submit System Report* in the Next Action column.

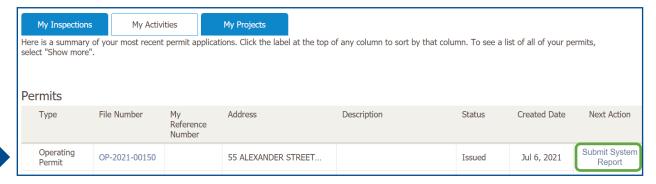

Alternatively, you can click on the permit's *File Number* and then click on the *Submit System Report* button.

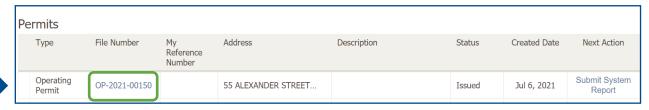

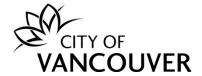

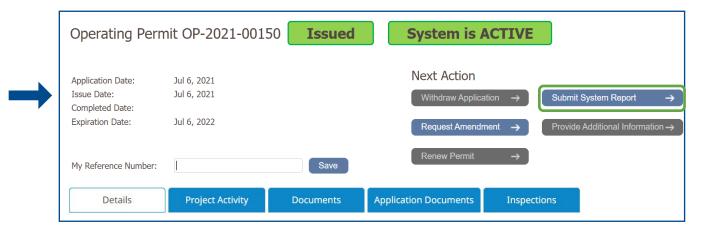

**Step 4**: Select *Active* or *Inactive* to update the status of your system. Also, enter the date on which the system became *ACTIVE* or *INACTIVE*.

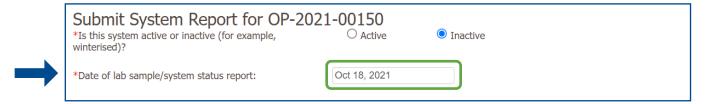

**Step 5**: Answer the required questions, *scroll down*, and click the *Submit Report* button.

**Step 6**: The Operating Permit will show that the system is now *INACTIVE*.

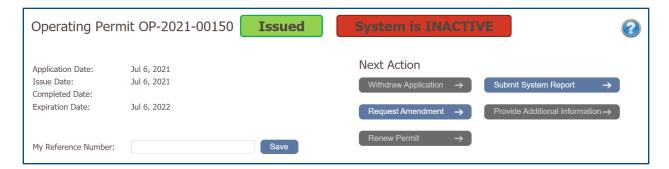

Water quality reports are **not** required while the system is *INACTIVE*. Be sure to report when the system has been reactivated (for example, at spring commissioning) and, for cooling towers, collect the required *Legionella pneumophila* sample no less than 48 hours and no more than 5 days after completion of system start-up and disinfection.

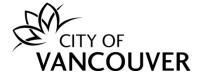

## How do I renew my permit?

*Note*: You can renew your permit 30 days prior to the annual renewal date.

Step 1: Log into your online permit account at <a href="vancouver.ca/permits/apply">vancouver.ca/permits/apply</a>

**Step 2**: Click the *My Activities* tab. (**Do not** click *Apply*, as this creates a new permit.)

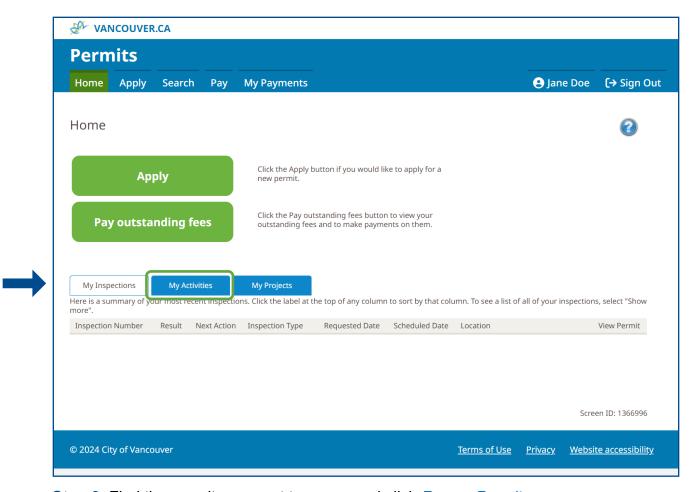

**Step 3**: Find the permit you want to renew and click *Renew Permit*.

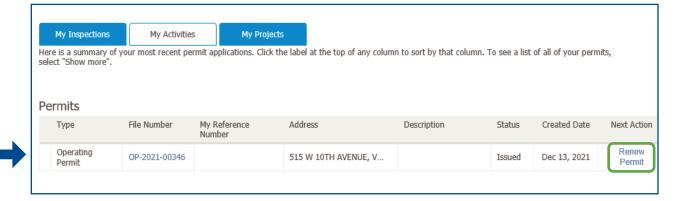

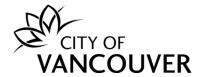

Step 4: Update the contacts as needed by clicking the Add Contact button.

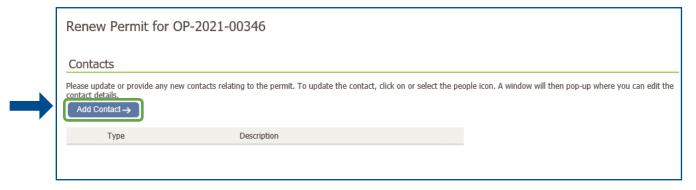

**Step 5**: Provide the name and EOCP number of the individual holding the Environmental Operators Certification Program "Building Water System Operator" certification. Then, click *Pay Fees & Submit Renewal*.

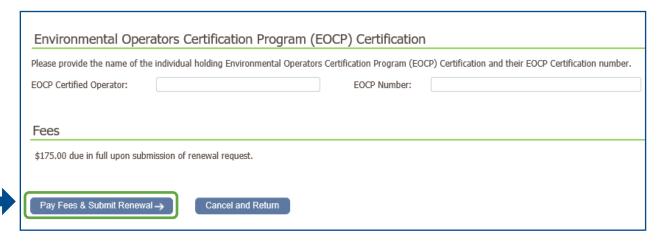

**Step 6**: There are different methods of payment. Follow the scenario which applies to you:

 To pay by credit card: Enter your details, click Pay and proceed to the next step.

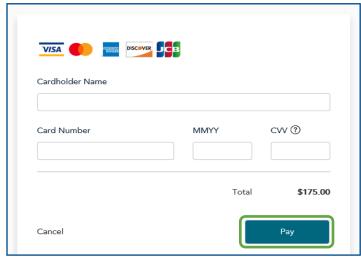

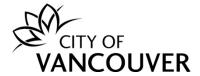

• **To pay by cheque:** Click *Cancel*. Submit your cheque to the City of Vancouver in person or by mail and include the invoice or the operating permit number. Refer to "How to find my invoice?" on page 17.

City of Vancouver Development and Building Services Centre 515 West 10th Avenue Vancouver, BC V5Z 4A8

To pay for multiple renewals at the same time: Click Cancel. Then repeat this
renewal process for each Operating Permit. When finished, follow the steps in
"How do I pay outstanding fees?" on page 31.

**Step 7**: If you have paid by credit card online, you will see this confirmation screen. Click on the *Click here to download your receipt* link to view your receipt. To print the Operating Permit, click on the red icon and continue to step 8.

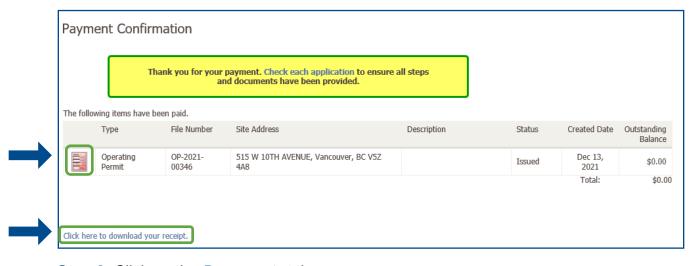

**Step 8**: Click on the *Documents* tab.

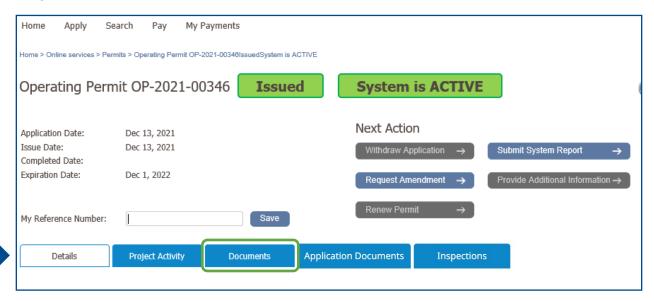

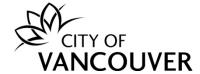

**Step 9**: Click on the red icon to view the updated permit document. Print the renewed Operating Permit and post it with the equipment.

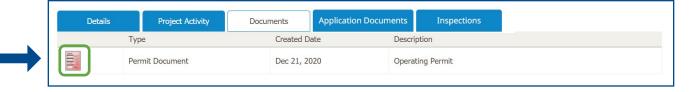

## How do I pay outstanding fees?

Step 1: Log into your online permit account at <a href="mailto:vancouver.ca/permits/apply">vancouver.ca/permits/apply</a>

Step 2: Select Pay outstanding fees.

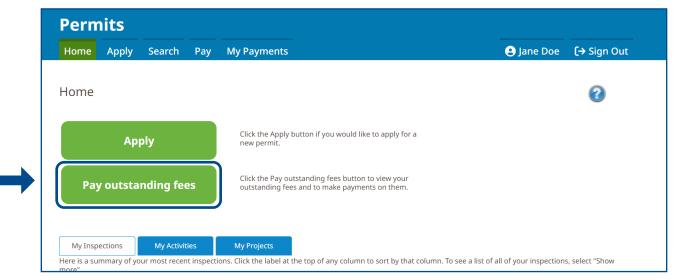

**Step 3**: Select the permits you would like to pay by checking off the boxes on the left-hand side. Once you have selected the permits, click *Pay Selected*.

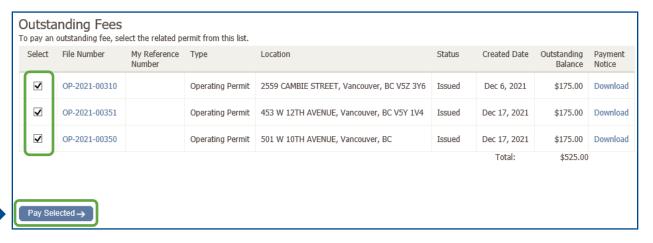

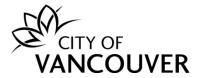

**Step 4**: There are different methods of payment. Follow the scenario which applies to you:

• **To pay by credit card:** Enter your credit card details, click *Pay*, and proceed to the next step.

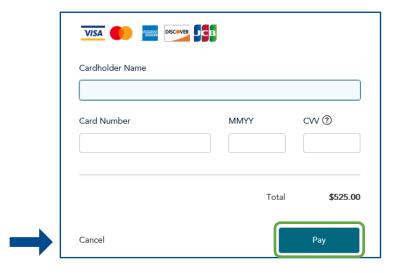

 To pay by cheque: Click Cancel. Submit your cheque to the City of Vancouver in person or by mail and include the invoice. Refer to "How to find my invoice(s)?" on page 17.

> City of Vancouver Development and Building Services Centre 515 West 10th Avenue Vancouver, BC V5Z 4A8

**Step 5**: If you have paid by credit card, you will see this confirmation screen after you have successfully paid for your permits. Click on the *Click here to download your receipt* link to view your receipt.

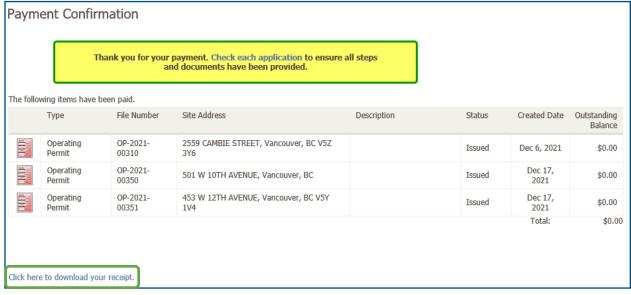

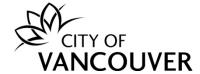

## How do I request a change to my permit?

Step 1: Log into your online permit account at vancouver.ca/permits/apply

Step 2: Click on the My Activities tab.

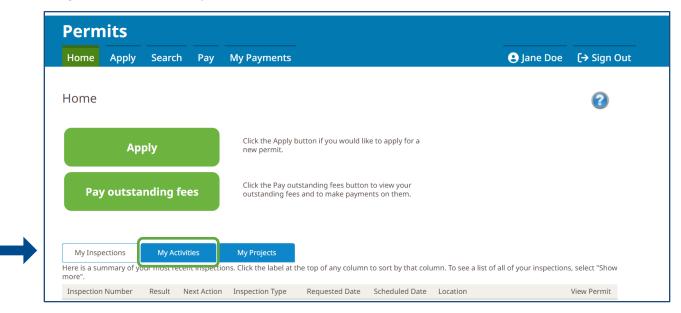

Step 3: Click on the permit's File Number.

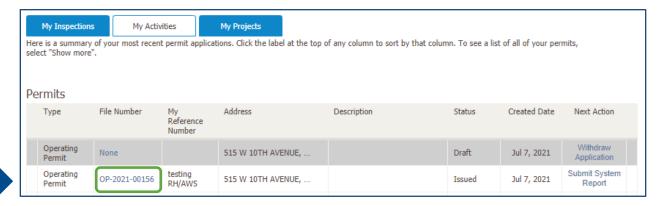

Step 4: Click on the Request Amendment button.

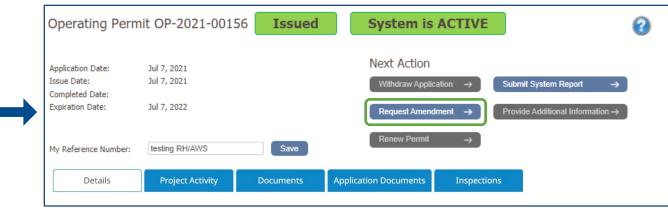

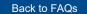

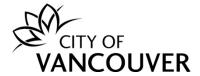

## **Step 5**: Enter the change needed in the *Amendment Description* field and then click *Submit Request*.

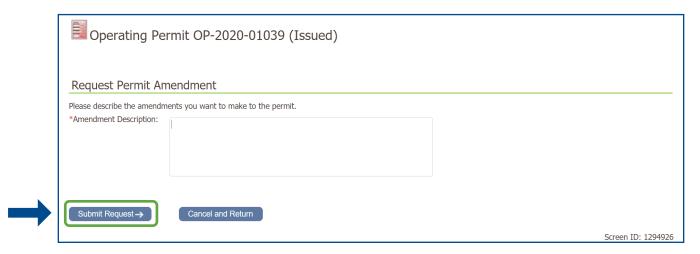

## How do I update the contact or EOCP information on my permit?

You will need to <u>request an amendment</u> for staff to change this information. Indicate who the old and new contacts are in the *Amendment Description* field.

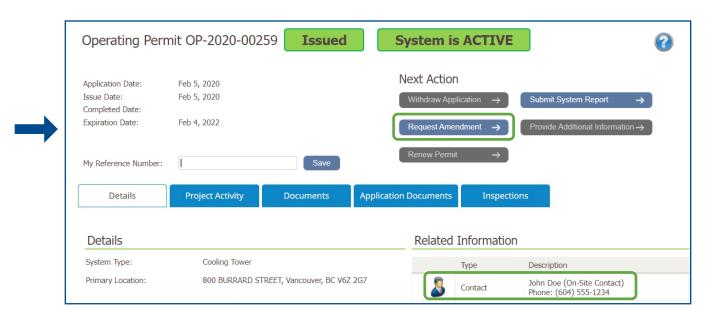

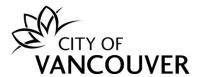

## Do I need to book an inspection?

An inspection is automatically booked once the permit has been issued.

## Do I need to submit the water quality readings before the inspection?

No. Once your Operating Permit is issued, you have 30 days to submit your water quality readings.

## What fees do I have to pay?

The annual fee for an Operating Permit is posted at <u>vancouver.ca/operating-permit</u>

You can pay with a credit card online, mail a cheque to our Services Centre or make a payment in person.

## Will I be notified when my permit is up for renewal?

Yes, you will receive an email notification 30 days prior to the expiration date to remind you to renew your permit. Permits will need to be renewed annually through your online permit account.

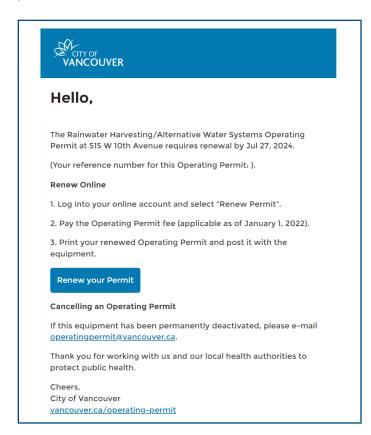